## Präsentationen mit LATFX-Beamer **IATEX-Kurs der Unix-AG**

Oliver Maschino

04. Juni 2008

<span id="page-0-0"></span>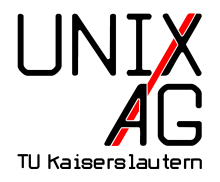

### **Einführung** Einführung

[Installation](#page-5-0)

#### **[Struktur](#page-7-0)**

Grundsätzlicher Aufbau einer Präsentation Die *frame*[-Umgebung](#page-9-0) [Titelseite](#page-13-0) [Inhaltliche Gliederung](#page-17-0) [Strukturierte Inhaltswiedergabe](#page-21-0) [Bilder einbinden](#page-41-0)

### **[Spielereien](#page-45-0)**

Übergänge

#### **[Aussehen](#page-51-0)**

[Themes](#page-51-0)

### **[Schluss](#page-58-0)**

<span id="page-1-0"></span>[Quellen](#page-58-0)

## Folien mit LATFX

- $\blacktriangleright$  prosper
- $\blacktriangleright$  T<sub>F</sub>XPower
- $\blacktriangleright$  FoilTEX
- $\blacktriangleright$  Seminar
- ▶ IATFX-beamer

### **Einf ¨uhrung - LATEX-beamer - Was? Wie? Warum?**

- ▶ <http://latex-beamer.sourceforge.net>
- $\triangleright$  OpenSource
- $\triangleright$  Volle LAT<sub>E</sub>X-Funktionalität
- $\blacktriangleright$  Kein WYSIWYCG
- $\blacktriangleright$  Einheitliches Design auf allen Folien
- $\blacktriangleright$  Trennung Inhalt von Präsentation
- Man kann schnell loslegen, hat aber auch die Möglichkeit alles einzustellen
- $\blacktriangleright$  Resultat ist pdf-Datei
- $\blacktriangleright$  Texteditor mit syntax highlighting empfohlen

### **Einf ¨uhrung - LATEX-beamer - Nachteile**

- ▶ Quelltext kann unübersichtlich werden
- Einarbeitungszeit länger als mit WYSIWYCG-Programmen
- ► Bei Compilierungsfehler muss Fehler gefunden werden
- $\blacktriangleright$  Compilierzeit

#### **Einführung** Einführung [Installation](#page-5-0)

#### **[Struktur](#page-7-0)**

Grundsätzlicher Aufbau einer Präsentation Die *frame*[-Umgebung](#page-9-0) [Titelseite](#page-13-0) [Inhaltliche Gliederung](#page-17-0) [Strukturierte Inhaltswiedergabe](#page-21-0) [Bilder einbinden](#page-41-0)

### **[Spielereien](#page-45-0)**

Übergänge

#### **[Aussehen](#page-51-0)**

[Themes](#page-51-0)

#### **[Schluss](#page-58-0)**

<span id="page-5-0"></span>[Quellen](#page-58-0)

### **Installation**

- Download von http://latex-beamer.sourceforge.net
- In texmf-Tree kopieren:  $text/tex/latex/beamer$  und dann  $mk$ texlsr ausführen
- $\triangleright$  Bsp: /sw/share/texmf-dist/tex/latex/beamer
- Debian: apt-get install latex-beamer  $\blacktriangleright$
- $\triangleright$  Windows/MiKTeX: Package Manager

#### **Einführung**

Einführung [Installation](#page-5-0)

#### **[Struktur](#page-7-0)**

#### Grundsätzlicher Aufbau einer Präsentation

Die *frame*[-Umgebung](#page-9-0) [Titelseite](#page-13-0) [Inhaltliche Gliederung](#page-17-0) [Strukturierte Inhaltswiedergabe](#page-21-0) [Bilder einbinden](#page-41-0)

### **[Spielereien](#page-45-0)**

[Uberg](#page-45-0)änge

### **[Aussehen](#page-51-0)**

[Themes](#page-51-0)

### **[Schluss](#page-58-0)**

<span id="page-7-0"></span>[Quellen](#page-58-0)

### Grundsätzlicher Aufbau einer Präsentation

```
1 \documentclass [...] {beamer}
2 \ usepackage {...}
3 % Kommentar
4 \ begin { document }
5 \ frame {
6 \frametitle {Hello World }
7 Hello World
8 }
9 \end{ document }
```
#### **Einführung**

Einführung [Installation](#page-5-0)

#### **[Struktur](#page-7-0)**

Grundsätzlicher Aufbau einer Präsentation

### Die *frame*[-Umgebung](#page-9-0)

[Titelseite](#page-13-0) [Inhaltliche Gliederung](#page-17-0) [Strukturierte Inhaltswiedergabe](#page-21-0) [Bilder einbinden](#page-41-0)

### **[Spielereien](#page-45-0)**

Übergänge

### **[Aussehen](#page-51-0)**

[Themes](#page-51-0)

### **[Schluss](#page-58-0)**

<span id="page-9-0"></span>[Quellen](#page-58-0)

## **Die** *frame***-Umgebung (1)**

- ► eine Kopf- und eine Fußzeile
- $\blacktriangleright$  linke und rechte Ränder
- $\blacktriangleright$  Navigationsbalken
- $\blacktriangleright$  Navigationssymbole
- $\blacktriangleright$  Logo
- $\blacktriangleright$  Frametitel
- $\blacktriangleright$  Hintergrund
- $\blacktriangleright$  Framehinhalt

## **Die** *frame***-Umgebung (2)**

```
1 \begin {frame}[alignment]
2 \ frametitle { Titel des Frames }
3 \ framesubtitle { Untertitel des Frames }
4 Hier ist irgendwelcher Inhalt
```
5 \ end { frame }

### **Optionen für Ausrichtung (alignment)**

- **c** Centered
- **t** Top align
- **b** Bottom align

#### **Titel des Frames Untertitel des Frames**

#### Hier ist irgendwelcher Inhalt

#### **Einführung**

Einführung [Installation](#page-5-0)

#### **[Struktur](#page-7-0)**

Grundsätzlicher Aufbau einer Präsentation Die *frame*[-Umgebung](#page-9-0)

#### [Titelseite](#page-13-0)

[Inhaltliche Gliederung](#page-17-0) [Strukturierte Inhaltswiedergabe](#page-21-0) [Bilder einbinden](#page-41-0)

### **[Spielereien](#page-45-0)**

Übergänge

### **[Aussehen](#page-51-0)**

[Themes](#page-51-0)

### **[Schluss](#page-58-0)**

<span id="page-13-0"></span>[Quellen](#page-58-0)

### **Titelseite (1)**

#### **Optionen**

```
_1 \title [ short title ]{ title }
2 \ subtitle [ short subtitle ]{ subtitle }
3 \ author [ short author names ]{ author names }
4 \ institute [ short institute ]{ institute }
5 \ date [ short date ]{ date }
6 \titlegraphic{ text }
```
#### **Titelseite erstellen**

```
1 \begin {frame} [plain]
2 \titlepage
3 \ end{ frame }
```
### **Titelseite (2)**

#### **Beispiel**

- 1 \title {Pr" asentationen mit \LaTeX-Beamer }
- <sup>2</sup> \ author { Oliver Maschino }
- <sup>3</sup> \ date {04.~ Juni 2008}
- <sup>5</sup> \ pgfdeclareimage [ width =6 em ]{ UnixAG }{ UnixAG }
- <sup>7</sup> \ subtitle {\ LaTeX Kurs der Unix AG }
- <sup>8</sup> \ titlegraphic {\ pgfuseimage { UnixAG }}

## Präsentationen mit LATFX-Beamer **IATEX-Kurs der Unix-AG**

Oliver Maschino

04. Juni 2008

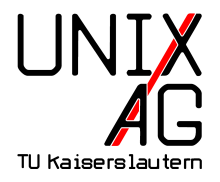

#### **Einführung**

Einführung [Installation](#page-5-0)

#### **[Struktur](#page-7-0)**

Grundsätzlicher Aufbau einer Präsentation Die *frame*[-Umgebung](#page-9-0) [Titelseite](#page-13-0)

### [Inhaltliche Gliederung](#page-17-0)

[Strukturierte Inhaltswiedergabe](#page-21-0) [Bilder einbinden](#page-41-0)

### **[Spielereien](#page-45-0)**

[Uberg](#page-45-0)änge

#### **[Aussehen](#page-51-0)**

[Themes](#page-51-0)

### **[Schluss](#page-58-0)**

<span id="page-17-0"></span>[Quellen](#page-58-0)

## **Gliederung**

- ► Wird mit der Section/Subsection-Struktur gemacht
- ► Kann in das Layout des Dokumentes übernommen werden
- Übersichtsfolie kann automatisch generiert werden
- 1 \section [Kurztitel] {Titel}
- 2 \subsection [Kurztitel] { Titel}

### **Inhaltsverzeichnis**

- <sup>1</sup> \ tableofcontents [ comma separated option list ]
	- $\triangleright$  currentsection: Alle außer den aktuellen Abschnitt halbtransparent anzeigen
	- $\triangleright$  currentsubsection: Alle außer den aktuellen Unterabschnitt halbtransparent darstellen
	- $\blacktriangleright$  hideallsubsections: versteckt alle Unterabschnitte
	- $\blacktriangleright$  hideothersubsections: versteckt alle anderen Unterabschnitte
	- **Pausesections: Nach jedem Abschnitt in der Gliederung** anhalten
	- $\triangleright$  pausesubsections: Nach jedem Unterabschnitt in der Gliederung anhalten

### **Inhaltsverzeichnis**

#### **Beispiel**

- 1 \ begin { frame }
- 2 \tableofcontents [currentsubsection]
- <sup>3</sup> \ end{ frame }

#### **Einführung**

Einführung [Installation](#page-5-0)

#### **[Struktur](#page-7-0)**

Grundsätzlicher Aufbau einer Präsentation Die *frame*[-Umgebung](#page-9-0) [Titelseite](#page-13-0) [Inhaltliche Gliederung](#page-17-0) [Strukturierte Inhaltswiedergabe](#page-21-0) [Bilder einbinden](#page-41-0)

### **[Spielereien](#page-45-0)**

Übergänge

#### **[Aussehen](#page-51-0)**

[Themes](#page-51-0)

#### **[Schluss](#page-58-0)**

<span id="page-21-0"></span>[Quellen](#page-58-0)

## **Aufz¨ahlung**

- $\blacktriangleright$  itemize
- $\blacktriangleright$  enumerate
- $\blacktriangleright$  description

```
1 \ begin { itemize }
2 \item itemize
3 \item enumerate
4 \ item description
5 \end{ itemize }
```
### **Blockumgebung (1)**

- ► zur Strukturierung der Folien
- **EX weitere Blockumgebungen: alertblock und exampleblock**

### **Blocktitel**

- 1 \begin{block}{Blocktitel}
- <sup>2</sup> Blockinhalt
- <sup>3</sup> \end{ block }

**alertblock** Hier ist ein wichtiger Hinweis!

## **Blockumgebung (2)**

**Default Block**

1 \setbeamertemplate{blocks}[default]

#### **Block, rund und mit Schatten**

1 \setbeamertemplate{blocks}[rounded][shadow=true]

### **Schrittweises Aufdecken mit** \**pause (1)**

```
1 \ begin { block } { Block 1 }
2 Hier ist Block 1. Noch alleine dargestellt.
3 \ end{ block }
4 \ pause
5 \ begin { block }{ Block 2}
6 Block 2 kommt erst auf der n " achsten Folie
7 \ end{ block }
```
### **Schrittweises Aufdecken mit** \**pause (2)**

**Block1**

Hier ist Block 1. Noch alleine dargestellt.

### **Schrittweises Aufdecken mit** \**pause (2)**

#### **Block1**

Hier ist Block 1. Noch alleine dargestellt.

#### **Block2**

Block 2 kommt erst auf der nächsten Folie

- 1 \begin { itemize }
- $2 \text{ item} < -2, 4$  Punkt 1
- $3 \text{ item} < 2, 4$  Punkt 2
- <sup>4</sup> \item <3 > Punkt 3
- <sup>5</sup> \ end{ itemize }

#### $\blacktriangleright$  Punkt 1

- $\blacktriangleright$  Punkt 1
- $\blacktriangleright$  Punkt 2

#### $\blacktriangleright$  Punkt 3

- $\blacktriangleright$  Punkt 1
- $\blacktriangleright$  Punkt 2
- $\blacktriangleright$  Punkt 3

- 1 \begin { itemize }
- $2 \text{ item} < -2, 4$  Punkt 1
- $3 \text{ item} < 2, 4$  Punkt 2
- <sup>4</sup> \item <3 > Punkt 3
- <sup>5</sup> \ end{ itemize }

- 1 \begin { frame }
- <sup>3</sup> \ color <2 -3 >[ rgb ]{1 ,0 ,0} Dieser Text ver " andert seine Farbe .
- <sup>5</sup> \ color { black }\ only < -2 >{ Dieser Text nicht .}
- <sup>7</sup> \ only <3 -4 >{ Daf " ur wird dieser Text " aberschrieben .}
- <sup>9</sup> \ invisible <4 >{\ alert <3 >{ Dieser Text wird bald verschwinden .}}
- <sup>11</sup> \ uncover <4 >{ W " ahrend dieser Text erst jetzt erscheint }
- <sup>13</sup> \ end{ frame }

Dieser Text verändert seine Farbe. Dieser Text nicht. Dieser Text wird bald verschwinden.

Dieser Text verändert seine Farbe. Dieser Text nicht. Dieser Text wird bald verschwinden.

Dieser Text verändert seine Farbe. Dafür wird dieser Text überschrieben. Dieser Text wird bald verschwinden.

Dieser Text verändert seine Farbe. Dafür wird dieser Text überschrieben.

Während dieser Text erst jetzt erscheint

- 1 \begin { frame }
- <sup>3</sup> \ color <2 -3 >[ rgb ]{1 ,0 ,0} Dieser Text ver " andert seine Farbe .
- <sup>5</sup> \ color { black }\ only < -2 >{ Dieser Text nicht .}
- <sup>7</sup> \ only <3 -4 >{ Daf " ur wird dieser Text " uberschrieben .}
- <sup>9</sup> \ invisible <4 >{\ alert <3 >{ Dieser Text wird bald verschwinden .}}
- <sup>11</sup> \ uncover <4 >{ W " ahrend dieser Text erst jetzt erscheint }
- <sup>13</sup> \ end{ frame }

## **Mehrspaltige Folien**

```
1 \ begin { columns }[ < options >]
2 \ begin { column } {5 cm }
3 Two \ \ lines.
4 \ end{ column }
5 \ begin { column } {5 cm }
6 One line .
7 \ end { column }
  \end { columns }
```
#### **Options**

- **b** letzten Zeilen vertikal ausrichten
- **c** relativ zueinander, mittig ausrichten
- **t** ersten Zeilen ausrichten

#### **Einführung**

Einführung [Installation](#page-5-0)

#### **[Struktur](#page-7-0)**

Grundsätzlicher Aufbau einer Präsentation Die *frame*[-Umgebung](#page-9-0) [Titelseite](#page-13-0) [Inhaltliche Gliederung](#page-17-0) [Strukturierte Inhaltswiedergabe](#page-21-0) [Bilder einbinden](#page-41-0)

### **[Spielereien](#page-45-0)**

[Uberg](#page-45-0)änge

#### **[Aussehen](#page-51-0)**

[Themes](#page-51-0)

#### **[Schluss](#page-58-0)**

<span id="page-41-0"></span>[Quellen](#page-58-0)

### **Bilder einbinden**

**Folie ohne Kopf- und Fusszeile**

1 \begin {frame} [plain]

#### **Bild einbinden**

<sup>1</sup> \ pgfdeclareimage [ height =7 cm , width =7 cm ]{ Bildname }{ Pfad zum Bild}

#### **Bild anzeigen**

\pgfuseimage { Bildname }

### **Bilder einbinden - Beispiel**

- 1 \begin{frame}[plain]
- <sup>2</sup> \ pgfdeclareimage [ height =7 cm , width =7 cm ]{ unixag \_ logo }{ unixag \_ logo }
- <sup>3</sup> \ pgfuseimage { unixag \_ logo }
- <sup>4</sup> \ end{ frame }

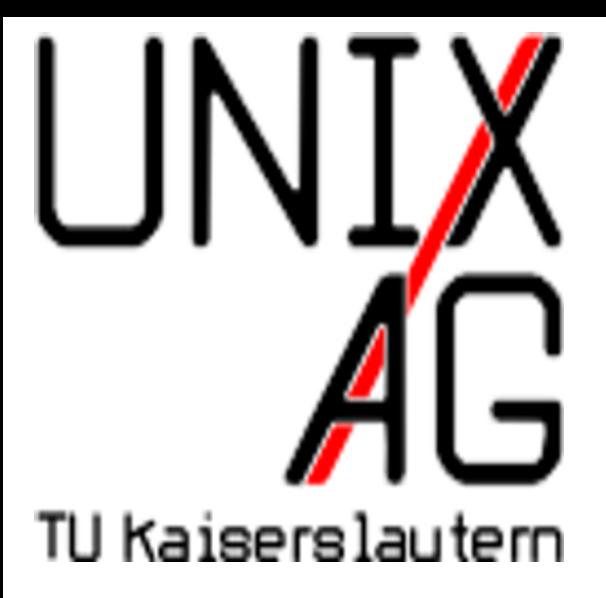

#### **Einführung**

Einführung [Installation](#page-5-0)

#### **[Struktur](#page-7-0)**

Grundsätzlicher Aufbau einer Präsentation Die *frame*[-Umgebung](#page-9-0) [Titelseite](#page-13-0) [Inhaltliche Gliederung](#page-17-0) [Strukturierte Inhaltswiedergabe](#page-21-0) [Bilder einbinden](#page-41-0)

### **[Spielereien](#page-45-0)** Übergänge

#### **[Aussehen](#page-51-0)**

[Themes](#page-51-0)

#### **[Schluss](#page-58-0)**

<span id="page-45-0"></span>[Quellen](#page-58-0)

## **Folienübergänge** (1)

- \slidetransitioncommand < (overlay specification) > [( options ) ]
	- ► duration=(seconds). Anzahl der Sekunden, die der Effekt benötigt. Default ist eine Sekunde. Kürzer ist möglich.
	- $\blacktriangleright$  direction=(degree). Erlaubte Werte sind 0, 90, 180, 270 und für glitter effect auch 315
- \transblindshorizontal
	- $\blacktriangleright$  Horizontaler Fensterladeneffekt

## Folienübergänge (2)

- \transblindsvertical  $\mathbf{1}$ 
	- $\blacktriangleright$  Vertikaler Fensterladeneffekt

## Folienübergänge (3)

- \transboxin  $\mathbf{1}$ 
	- Folienaufbau von den Ecken in Richtung Mitte

### Folienübergänge (4)

- \transsplitverticalout  $\mathbf{1}$ 
	- Neues Bild baut sich von der Mitte aus zu den Rändern auf.

### **Folienübergänge (5)**

- $\blacktriangleright$  Weitere Effekte vorhanden:
- <sup>1</sup> \ transboxout
- <sup>2</sup> \ transdissolve
- <sup>3</sup> \ transglitter
- <sup>4</sup> \ transsplithorizontalin
- 5 \transsplithorizontalout

#### **Einführung**

Einführung [Installation](#page-5-0)

#### **[Struktur](#page-7-0)**

Grundsätzlicher Aufbau einer Präsentation Die *frame*[-Umgebung](#page-9-0) [Titelseite](#page-13-0) [Inhaltliche Gliederung](#page-17-0) [Strukturierte Inhaltswiedergabe](#page-21-0) [Bilder einbinden](#page-41-0)

### **[Spielereien](#page-45-0)**

Übergänge

#### **[Aussehen](#page-51-0)**

[Themes](#page-51-0)

#### **[Schluss](#page-58-0)**

<span id="page-51-0"></span>[Quellen](#page-58-0)

### **Themes**

- ► Viele Designs schon in beamer-latex verfügbar /usr/share/texfm/tex/latex/beamer/beamertheme\*.sty
- $\blacktriangleright$  Alles komplett konfigurierbar
- Hier: LATEX-Kurs-Theme von Thomas Fischer

### **Themes**

- $\blacktriangleright$  Präsentation Theme
- $\triangleright$  Color Theme
- $\blacktriangleright$  Font Theme
- $\blacktriangleright$  Inner Theme
- $\triangleright$  Outer Theme

### **Präsenation Theme**

- 1 \usetheme { theme }
	- ▶ Viele Themes bereits verfügbar!

### **Inner Theme**

- 1 **\useinnertheme { inner theme }** 
	- $\blacktriangleright$  Titelseite
	- ▶ Aufzählungsumgebungen
	- $\blacktriangleright$  Blockumgebungen
	- $\blacktriangleright$  Bilder und Tabellen

### **Outer Theme**

- 1 \useouthertheme{outher theme}
	- Kopf- und Fußzeile
	- $\blacktriangleright$  Sidebars
	- $\blacktriangleright$  Logo
	- $\blacktriangleright$  Folientitel

### **Themes**

# Livedemo

#### **Einführung**

Einführung [Installation](#page-5-0)

#### **[Struktur](#page-7-0)**

Grundsätzlicher Aufbau einer Präsentation Die *frame*[-Umgebung](#page-9-0) [Titelseite](#page-13-0) [Inhaltliche Gliederung](#page-17-0) [Strukturierte Inhaltswiedergabe](#page-21-0) [Bilder einbinden](#page-41-0)

### **[Spielereien](#page-45-0)**

[Uberg](#page-45-0)änge

#### **[Aussehen](#page-51-0)**

<span id="page-58-0"></span>[Themes](#page-51-0)

#### **[Schluss](#page-58-0)** [Quellen](#page-58-0)

## **Quellen**

- ▶ <http://latex-beamer.sourceforge.net>
- $\blacktriangleright$  beameruserguide.pdf
- $\blacktriangleright$  <http://www.google.de/>:-)
- ▶ <http://www.unix-ag.uni-kl.de/latex-kurs>